# Removing CTRL+ALT+DEL Requirement

Technical Walkthrough 0.1

## Purpose

This document provides a walkthrough for administrators who wish to disable the CTRL+ALT+DEL policy.

#### Reference

Disable CTRL+ALT+DEL requirement for logon: [https://msdn.microsoft.com/en](https://msdn.microsoft.com/en-us/library/ms814164.aspx)[us/library/ms814164.aspx](https://msdn.microsoft.com/en-us/library/ms814164.aspx)

## **Procedure**

#### **Access domain controller**

First you will need to get access to your domain controller. The domain controller is responsible for deploying group policies.

**Run the group policy management console gpmc.msc**

Once connected to your domain controller, open the group policy management console. This can be done by following the steps below.

- 1. Open the "Run" prompt by holding the windows key and pressing "R"
- 2. Type gpmc.msc and press enter

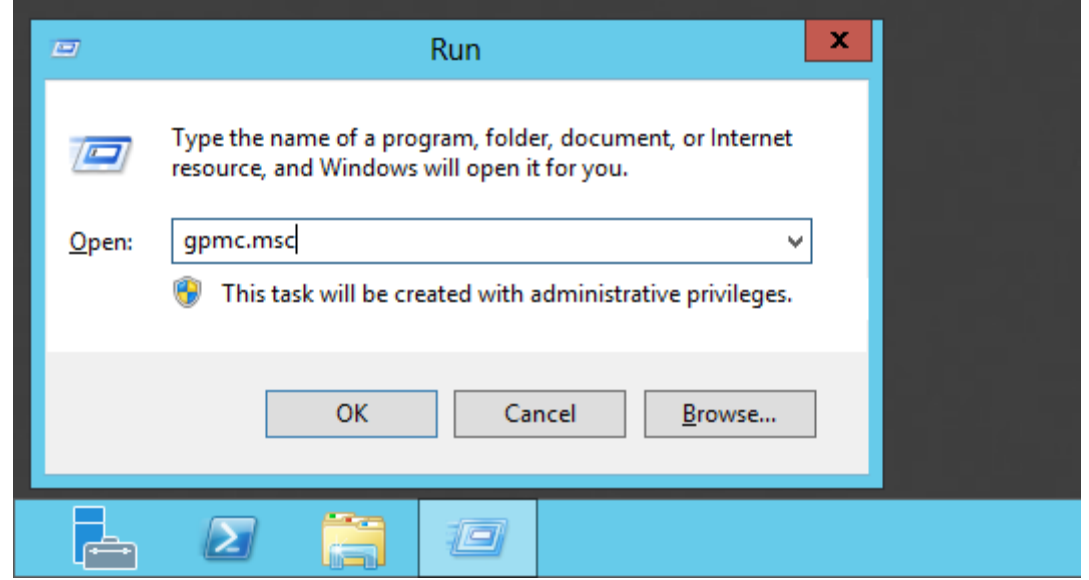

If the group policy management console is not available to you, you must install the "Active Directory Domain Services" role in the "Add roles and features" wizard. This includes "Group Policy Management" as a default feature

#### **Create and edit a custom Group Policy Object (GPO)**

If you do not wish to create a custom group policy object, you may skip to step 5 and edit the "Default Domain Policy" instead.

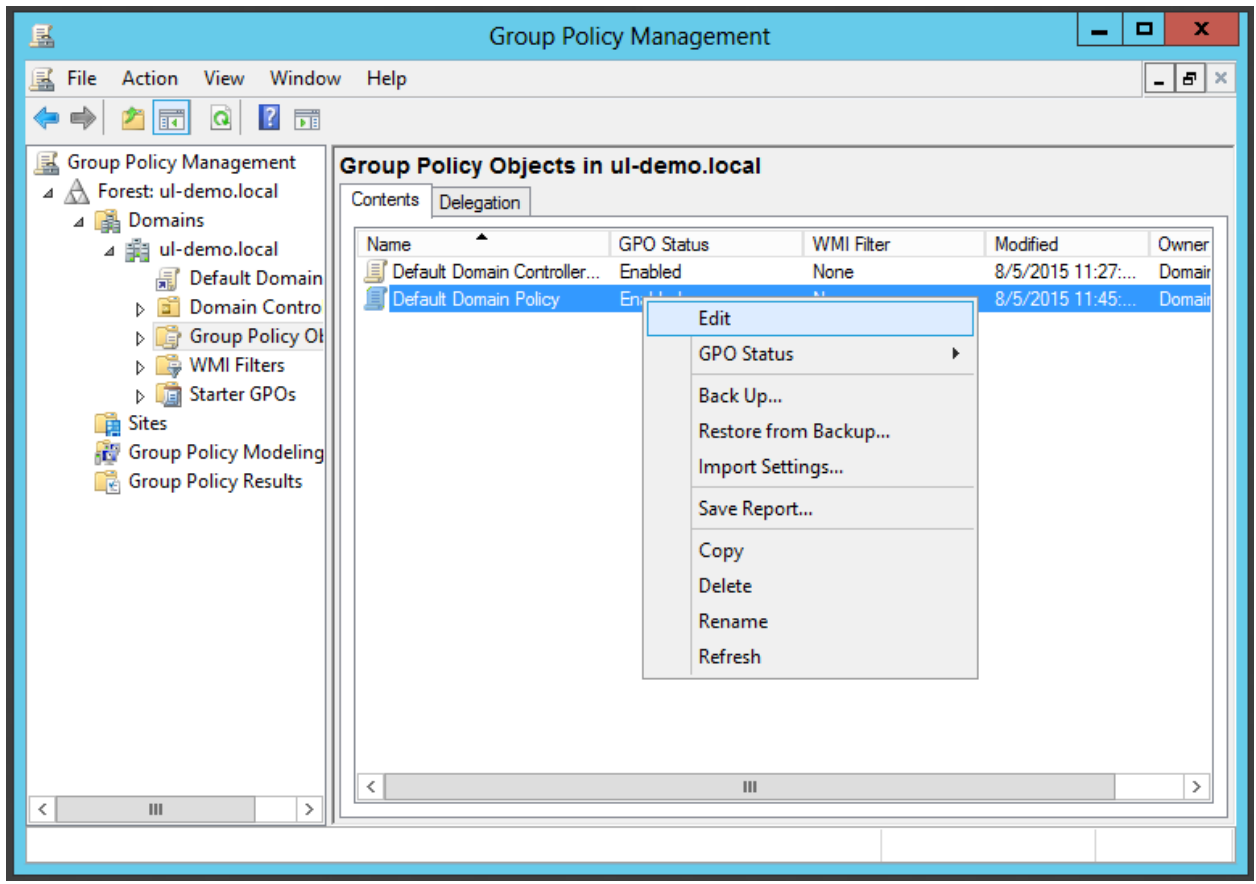

*editing the default domain policy*

- 1. In the group policy management editor, select the domain you wish to manage and right click the "Group policy objects" item.
- 2. Select "New" to create a new GPO and leave Source Starter GPO at "(none)".
- 3. You may name this GPO "Gatekeeper CTRL+ALT+DELETE" and select "OK"
- 4. Right click the new GPO that you just created and select "Edit"
- 5. In the left hand pane, navigate to "Computer Configuration\Windows Settings\Security Settings\Local Policies\Security Options"

| g                                           |          | <b>Group Policy Management Editor</b>                                       | о                     | x            |  |
|---------------------------------------------|----------|-----------------------------------------------------------------------------|-----------------------|--------------|--|
| Action View<br>File<br>Help                 |          |                                                                             |                       |              |  |
| 同<br>121                                    |          |                                                                             |                       |              |  |
| <b>Computer Configuration</b>               |          | Policy                                                                      | <b>Policy Setting</b> |              |  |
| <b>Policies</b>                             |          | Domain controller: LDAP server signing requirements                         | Not Defined           |              |  |
| <b>Software Settings</b>                    |          | Domain controller: Refuse machine account password chan                     | <b>Not Defined</b>    |              |  |
| <b>Windows Settings</b>                     |          | Domain member: Digitally encrypt or sign secure channel d                   | <b>Not Defined</b>    |              |  |
| <b>Name Resolution Policy</b>               |          | Domain member: Digitally encrypt secure channel data (wh                    | <b>Not Defined</b>    |              |  |
| Scripts (Startup/Shutdown)                  |          | Domain member: Digitally sign secure channel data (when                     | <b>Not Defined</b>    |              |  |
| ◢₩<br><b>Security Settings</b>              |          | Domain member: Disable machine account password chan                        | Not Defined           |              |  |
| <b>Account Policies</b>                     |          | Domain member: Maximum machine account password age                         | <b>Not Defined</b>    | Ξ            |  |
| <b>Local Policies</b>                       |          | Domain member: Require strong (Windows 2000 or later) se                    | <b>Not Defined</b>    |              |  |
| <b>Audit Policy</b>                         | $\equiv$ | Interactive logon: Display user information when the session Not Defined    |                       |              |  |
| <b>User Rights Assignment</b>               |          | Interactive logon: Do not display last user name                            | <b>Not Defined</b>    |              |  |
| <b>Security Options</b>                     |          | Interactive logon: Do not require CTRL+ALT+DEL                              | <b>Not Defined</b>    |              |  |
| Event Log<br>D.<br><b>Restricted Groups</b> |          | Interactive logon: Machine account lockout threshold                        | <b>Not Defined</b>    |              |  |
| <b>System Services</b>                      |          | Interactive logon: Machine inactivity limit                                 | <b>Not Defined</b>    |              |  |
| Registry                                    |          | Interactive logon: Message text for users attempting to log on Not Defined  |                       |              |  |
| <b>File System</b>                          |          | Interactive logon: Message title for users attempting to log on Not Defined |                       |              |  |
| Wired Network (IEEE 802.3) Poli             |          | Interactive logon: Number of previous logons to cache (in c Not Defined     |                       |              |  |
| Windows Firewall with Advance               |          | Interactive logon: Prompt user to change password before e Not Defined      |                       |              |  |
| Network List Manager Policies               |          | Interactive logon: Require Domain Controller authentication Not Defined     |                       |              |  |
| Wireless Network (IEEE 802.11)              |          | Interactive logon: Require smart card                                       | Not Defined           |              |  |
| <b>Public Key Policies</b>                  |          | Interactive logon: Smart card removal behavior                              | <b>Not Defined</b>    |              |  |
| <b>Software Restriction Policies</b>        |          | Microsoft network client: Digitally sign communications (al                 | <b>Not Defined</b>    |              |  |
| <b>Network Access Protection</b>            | v        | Microsoft network client: Digitally sign communications (if                 | <b>Not Defined</b>    | $\checkmark$ |  |
| $\rightarrow$<br>Ш                          |          | Ш                                                                           |                       | >            |  |
|                                             |          |                                                                             |                       |              |  |

*selecting the CTRL+ALT+DELETE policy*

- 6. There is an interactive logon item called "Interactive logon: Do not require CTRL+ALT+DEL"
- 7. Define this item to be **enabled and enforced**
- 8. You may now close the group policy management editor window

The GPO has been created and should be enabled, but it is not applied to any computers yet. You must apply the GPO to the computers you wish to disable CTRL+ALT+DELETE on.

**Applying your custom Group Policy Object (GPO)**

- 1. Right click the organizational unit which contains computers you wish to apply this GPO to
- 2. Select "Link an existing GPO"

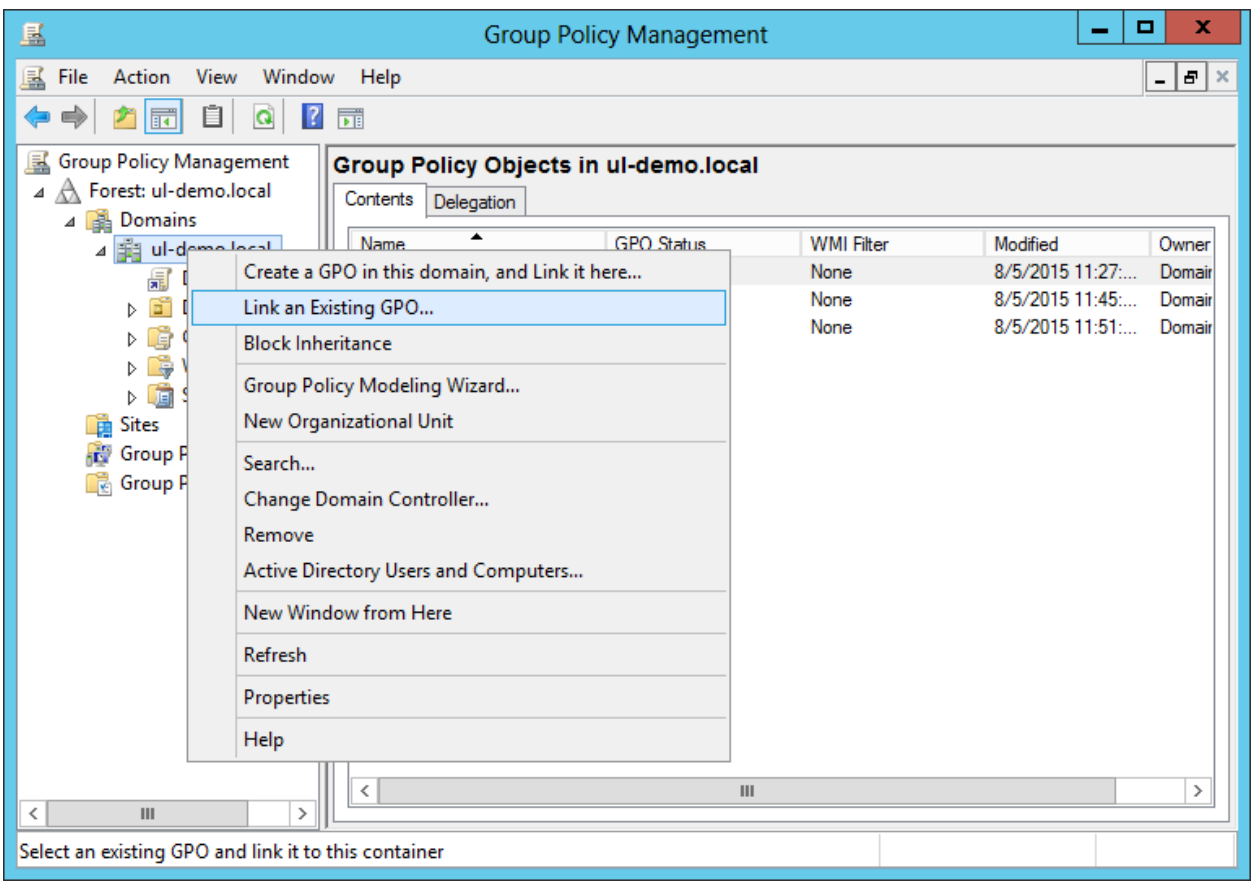

*linking created group policy object*

- 3. Select your "Gatekeeper CTRL+ALT+DELETE" policy and select OK
- 4. Now right click the link you just created in the right hand pane and select "Enforced"

| 區                                                                                                    | <b>Group Policy Management</b>                                                                                                    | x<br>▫                                   |  |  |  |  |  |
|----------------------------------------------------------------------------------------------------|----------------------------------------------------------------------------------------------------|------------------------------------------|--|--|--|--|--|
| 區<br>View<br>Window<br>File<br>Action<br>Q<br>$\sqrt{2}$<br>$\overrightarrow{F}$<br>$\overline{\mathbb{H}}$                                                                                                    | Help                                                                                                    | Ð<br>$\vert x \rangle$<br>$\blacksquare$ |  |  |  |  |  |
| <b>Group Policy Management</b><br>国<br>$\blacktriangle$ $\mathop{\bigwedge}$ Forest: ul-demo.local<br>4 <b>B</b> Domains<br>4 demo.local<br>Default Domain<br>틟<br>臝<br>Gatekeeper CTR<br><b>Domain Contro</b><br>Gñ<br>Þ<br><b>Group Policy OI</b><br>Þ.<br>ē<br><b>WMI Filters</b><br>Þ.<br>葿<br><b>Starter GPOs</b><br>D.<br>ħ<br><b>Sites</b><br>Œ.<br><b>Group Policy Modeling</b><br>T.<br><b>Group Policy Results</b> | ul-demo.local<br>Linked Group Policy Objects<br>Group Policy Inheritance<br>Status<br>Delegation<br><b>Link Order</b><br>GPO<br>Enforced<br>Link Enabled<br>Default Domain Policy<br>会<br>No<br>Yes<br>1<br>Gatekeeper CTRL+<br>$\overline{2}$<br>No<br>Edit<br>△<br>Enforced<br>$\triangledown$<br><b>Link Enabled</b><br>√<br>₹<br>Save Report<br>Delete<br>Rename<br>Refresh<br>$\mathbf{H}$<br>≺ | <b>GPO</b> Status<br>Enabled<br>$\,>\,$  |  |  |  |  |  |
| $\mathbf{III}$<br>$\langle$<br>$\,>\,$                                                                                                    |                                                                                                    |                                          |  |  |  |  |  |
|                                                                                                    |                                                                                                    |                                          |  |  |  |  |  |

*enforcing a linked group policy*

5. Unless overridden by other group policy objects, your Gatekeeper CTRL+ALT+DELETE policy will disable that requirement from the computers you selected to apply the policy to.

These settings will take effect when the client computers are restarted.

**Document History**

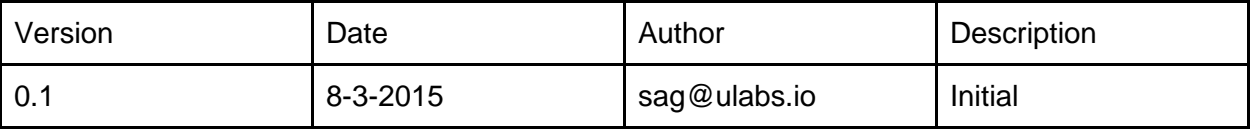